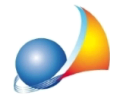

## Impossibile installare l'aggiornamento appena acquistato sulla Pen drive; **l'aggiornamentosiinstallasuc:\**

Il primo aggiornamento dell'anno, acquistato tramite sottoscrizione del canone di abbonamento, deve essere installato manualmente tramite link inviato. Dopo lo scarico però, l'installazione viene eseguita in C:\ e non sulla Pen drive.

L'installazione deve essere forzata tramite questo comando.

Supponendo che in questa sezione venga attribuita come lettera H:\, e avessimo il file scaricato da internet in *C:\Download*, per installare correttamente il servicepack bisogna:

- accedereda*Start|Esegui*
- **•** scrivere il comando C:\Download\servicepack.exe /DIR=H:\novastudio